ByVac **Product Specification** 

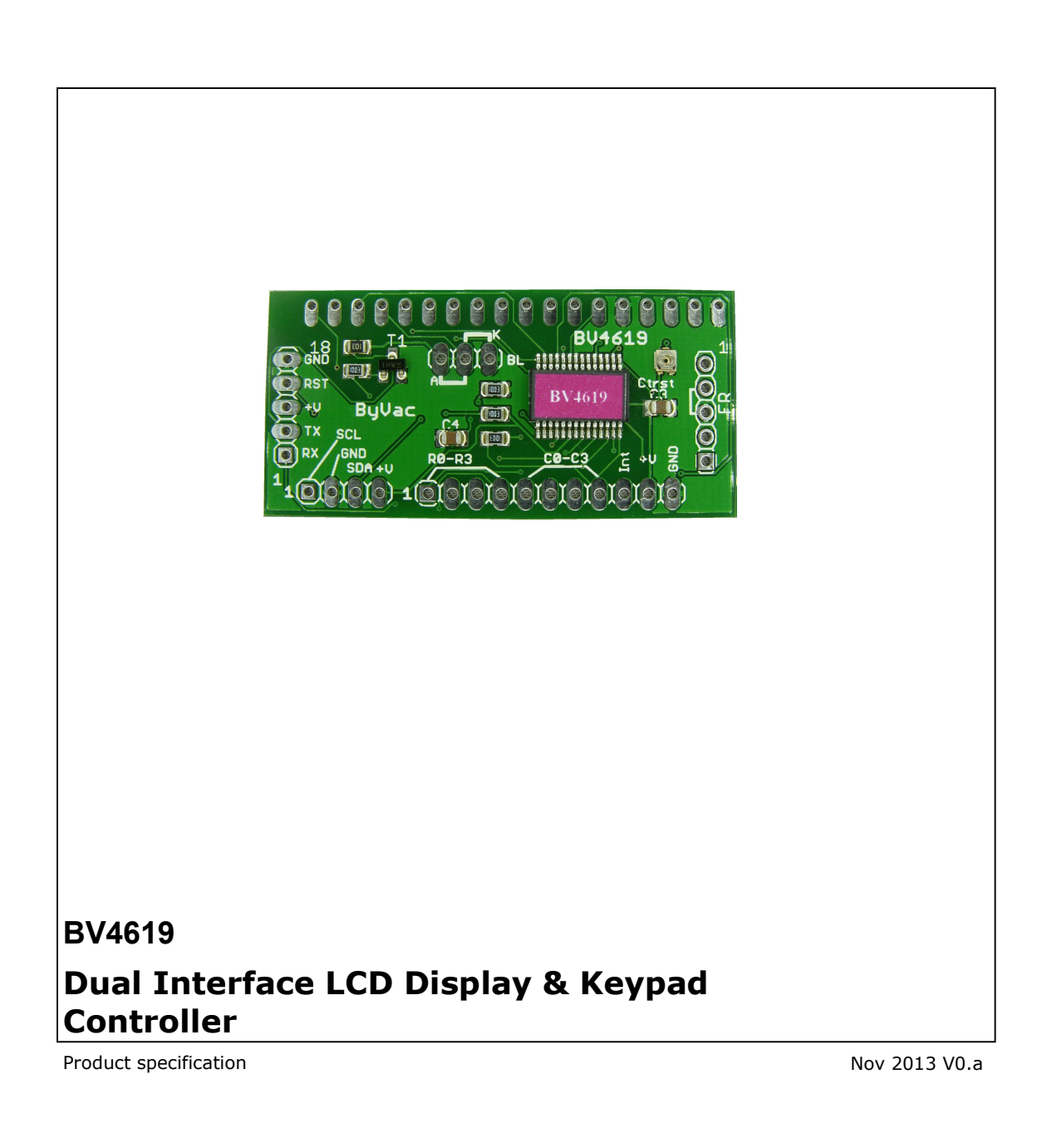

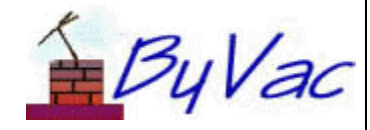

# **Contents**

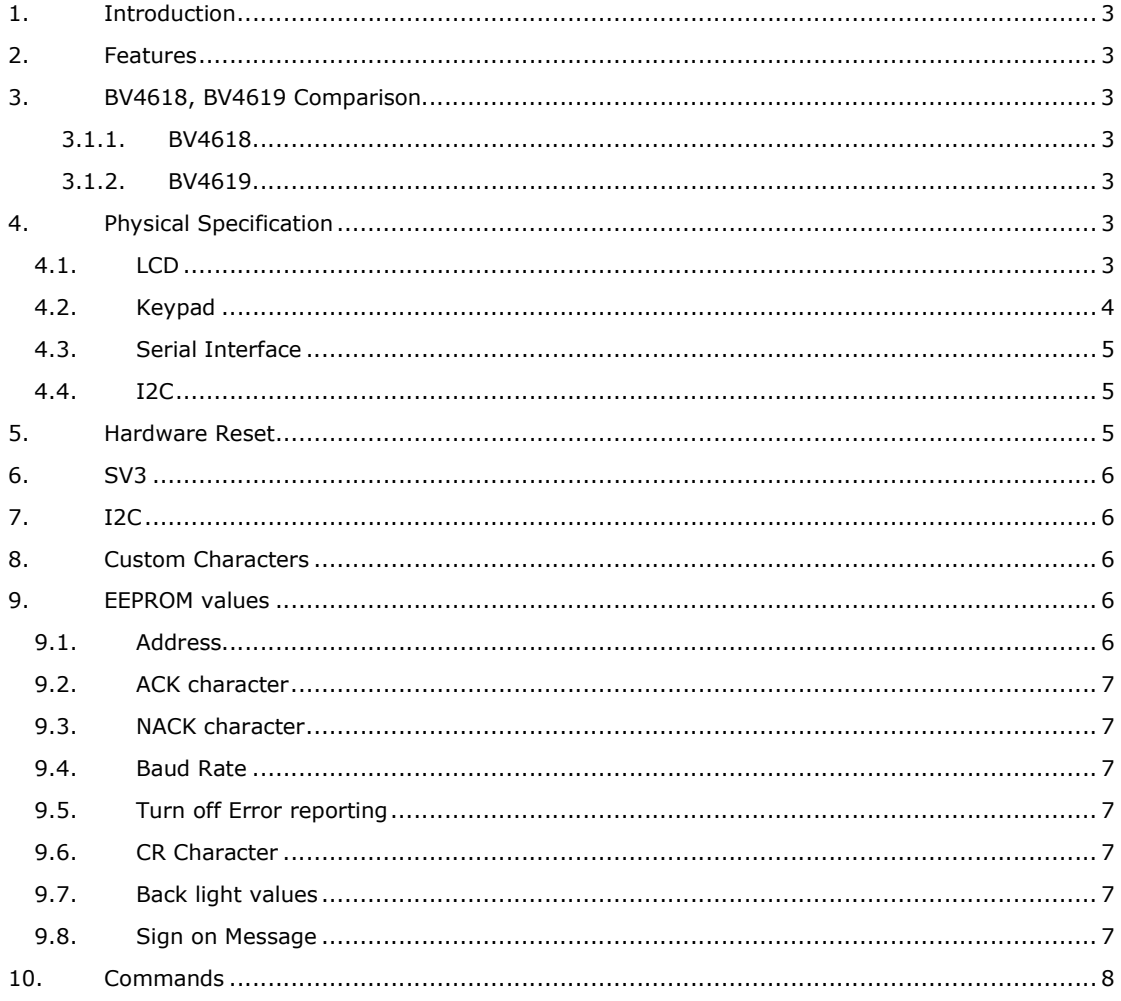

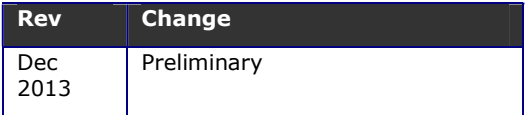

#### **1. Introduction**

The BV4619 is a dual interface LCD display and keypad controller intended for the text display modules using the HD44780 or similar controller. These are most popular in 16x2, 20x4 and 20x2 formats. This controller will handle 1 to 4 lines and up to 40 characters or any combination of those.

NOTE: There are two similar controllers, BV4618 and BV4619. See below for the differences

#### **2. Features**

- Serial Input **and** I2C input
- Baud rate 9600 user configurable
- I2C up to 400KHz
- Addressable serial protocol
- Direct LCD control
- 16 byte keypad buffer
- keypad up to 16 switches (4x4)
- Supply voltage 5V DC
- Current: 6mA @ 4.7V
- Size: 55mm x 24mm

### **3. BV4618, BV4619 Comparison**

The BV4619 is a later version of the BV4618 but does not replace it, the differences are as follows:

#### **3.1.1. BV4618**

Automatic Baud rate detect, can be used with RS232 (12V) voltages. Only one BV4618 can be used on any one serial bus (not addressable). The LCD interface is fully controlled with scrolling at the end of a line and end of text. Only one back light output is provided either on or off.

The I2C interface is a mirror of the serial interface with no special commands.

#### **3.1.2. BV4619**

The Baud rate is initially fixed at 9600 but can be changed by the user. Only TTL (3.3 or 5V) levels can be used on the serial interface. The device is addressable so up to 26 devices can be used on the same serial bus.

Simple direct commands to the LCD are provided, the host takes care of scrolling and selecting the LCD line.

Three back light outputs are provided all with PWM to give varying brightness (10 levels).

Much simpler I2C commands giving direct access to the LCD.

Only top connected LCD's can be used there is no side connector.

### **4. Physical Specification**

The BV4619 is a small display and keypad controller designed to fit on the back of LCD display modules. There are four connection points:

- 1. LCD
- 2. Keypad
- 3. Serial
- 4. I2c

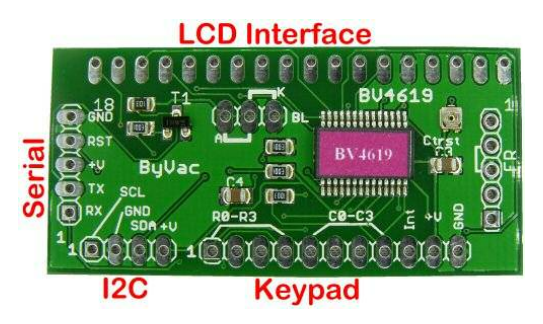

#### **4.1. LCD**

Most standard LCD display modules will fit onto the controller and there is a considerable amount of flexibility in the firmware for differing lines and character lengths. LCD's without backlights will usually only have 14 pads and so the last four can be left unconnected. Some LCD display have alternative arrangements for their back lights, see the text below (lcd Connector) for details.

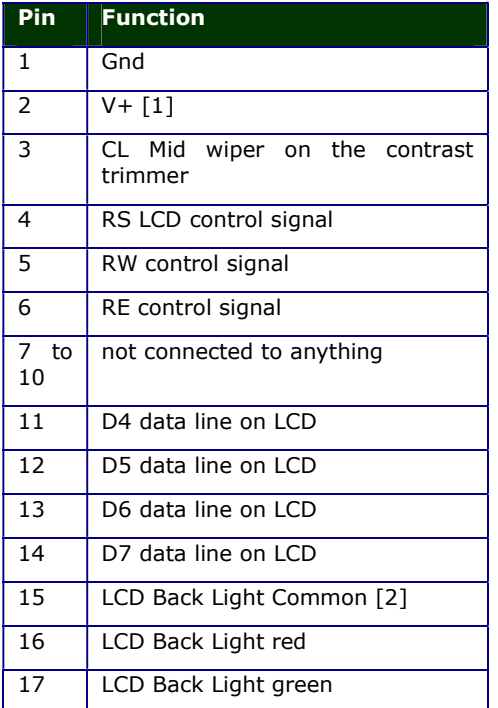

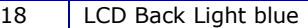

#### **LCD Connector**

[1] Take care that the V+ and GND connections match the display you have, most do but there are a few that have them the other way round.

[2] By default the common connector is connected to VCC. This is the normal for most displays. The jumper pad marked BL has a shorting link on the left side thus:

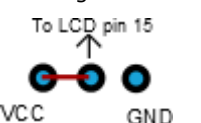

The arrangement can cater for both common Anode (usual) and common cathode types. Most displays only have one backlight and this is connected via a 16 way connector, the other two pins are ignored. Back light control is via the 'red' pin

For the newer RGB back light displays all of the 18 pins are used.

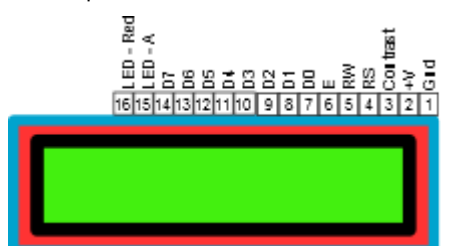

Standard LCD display

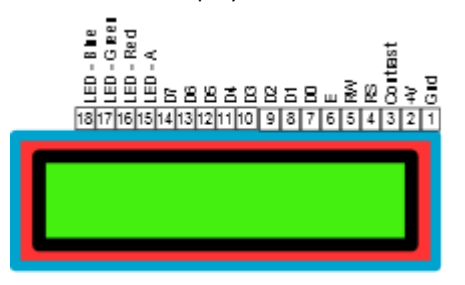

RGB Back light type display

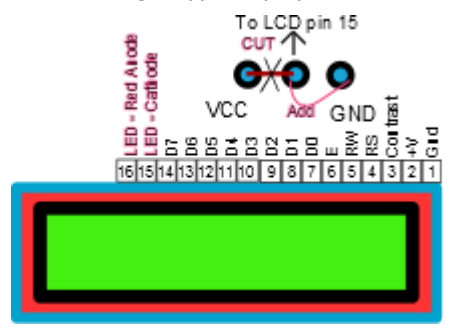

Arrangements for when pin 15 is an anode rather than the more usual cathode. Cut the track to the jumper and add a link as shown.

#### **4.2. Keypad**

The keypad interface uses pins 1 to 8 and is designed for a 16 way cross point switch, i.e. a standard 16 key keypad with 8 connections. Four connections will be for the columns, and 4 for the rows. Smaller keypads can be used of course by leaving either the rows or columns disconnected.

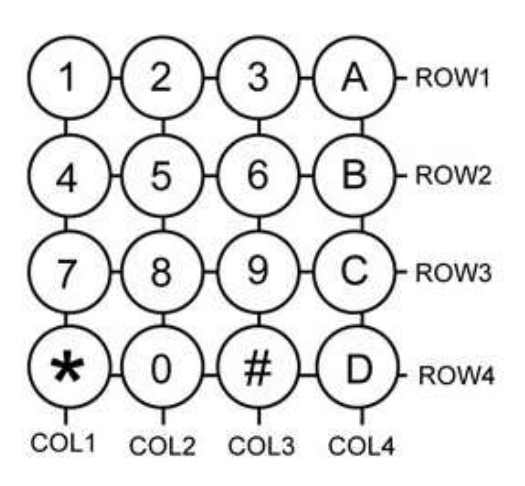

A typical keypad would have the rows and columns connected as indicated on the PCB. The rows are in fact inputs that will be high if not connected to anything. The columns are outputs and are continually being scanned.

The keypad when wired correctly returns a scan code for that key. The scan codes are shown on the table below.

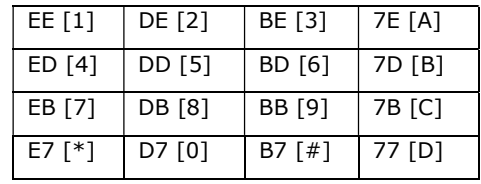

#### **Keypad scan codes in hex**

Differing scan codes may be obtained by wiring the keypad differently.

The keypad is being scanned all of the time and there is a 16 byte buffer so poling is not constantly required. The host software can be 'relaxed' about collecting the input.

To assist this there is an interrupt pin which goes low if there are any keys in the buffer. This could be monitored by the host.

When the buffer is empty the pin will be high. There is no buffer full warning, when this happed previous keys will be overwritten.

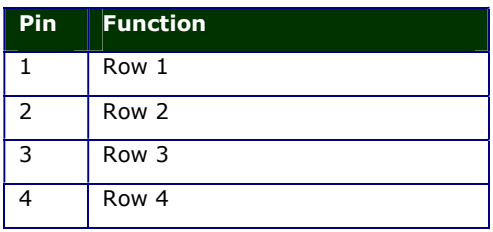

#### ByVac **Product Specification** Service Specification Specification Specification Specification

## **Dual Interface LCD Display Controller BV4619**

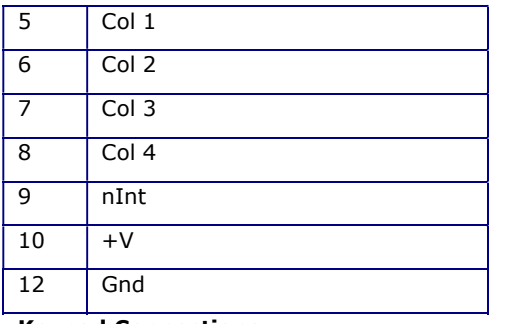

#### **Keypad Connections**

Pin 1 is to the left of the board and next to the I2C connector. It is important to get the rows and columns correct but it doesn't really matter if they are not in the correct order, they will simply give different scan codes.

The interrupt pin is high when no keys are in the buffer, it goes low as soon as there are keys in the buffer and remains low until it empties again. The key buffer is emptied either by reading all of the keys out or clearing the buffer.

If a smaller keypad is used then don't mix the columns and rows. If for example a 2x2 keypad is being used then just 2 of the rows are needed and 2 of the columns, don't put all four wires on say the columns, this will not work.

#### **4.3. Serial Interface**

(**default address 'h' 114**)

#### (**Baud rate 9600**)

The serial interface will accept signals from both a microcontroller UART and a typical USB to serial converter. It will NOT directly accept signals from the standard 9 pin RS232 interface as this outputs + and - 12V

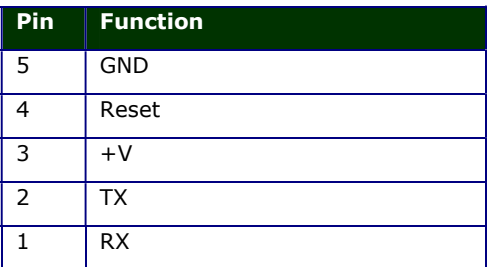

The reset pin is normally high and can be left unconnected. When brought low it will reset the on board microcontroller.

The TX has a 'collector' output with a high value resistor and so several devices can be connected to the same bus.

If many devices are needed say more than 5 then the high value resistor can be removed from all of the boards except one. The resistor has a value of 10k and is marked below

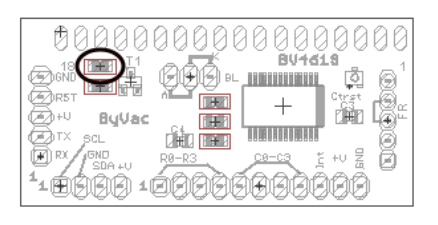

To simplify the interface no hardware handshaking (CTS/RST) is used. All commands sent to the device are acknowledged which obviates the need for handshaking.

All commands are preceded with the device address which is what makes it possible to have more than one device on a single bus.

#### **4.4. I2C**

#### (**default address 0x72 8 bit and 0x39 7 bit**)

The I2C interface is a separate 4 pad connector next to the keypad connector and the pins are designated as follows:

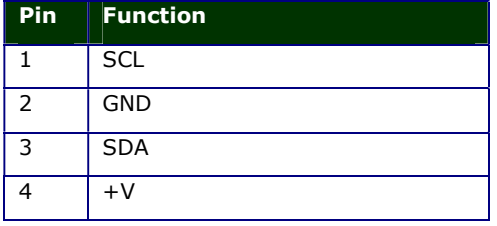

#### **Default I2C address is 0x72 (0x39)**

Pin 1 is to the left hand side furthest away from the keypad connector and is designated by a square pad.

There is a high value resistor connected to the SDA line and ground. When nothing is connected to the interface this condition is detected and the serial interface is selected.

If the device in on an I2C bus then there will be a pull up resistor on this pin which, at start up, will cause the device to select the I2C interface.

### **5. Hardware Reset**

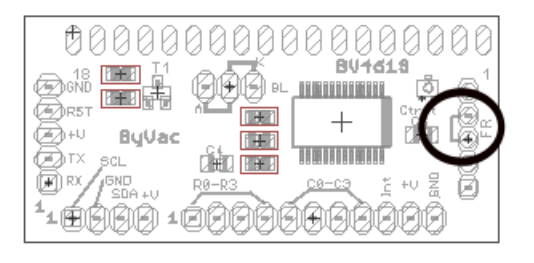

The purpose of the hardware reset is to reset the EEPROM back to a known position so that the display will work correctly. The procedure is:

1) Disconnect the display from power

- 2) Connect the reset pins together, these are shown on the picture above.
- 3) Apply power
- 4) Disconnect power
- 5) Remove the short

The display will now be reset back to the factory defaults.

#### **6. SV3**

The serial interface uses 'Serial Version 3' which is a simple protocol for sending serial information to another device.

It works by sending a command and then optionally receiving information. When sending data it is always terminated by CR (13). as an example to get the ID of this device the following bytes are sent and received:

114, 68, 13 // send command

52, 54, 49, 57, 6 // bytes returned

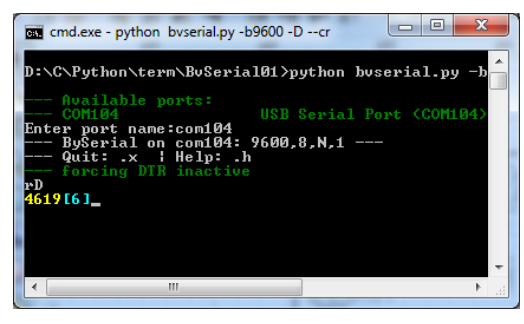

The above is what it looks like on a terminal.

### **7. I2C**

The default I2C address is:

8bit write 0x72 read 0x73

7bit 0x39

#### **8. Custom Characters**

To create a custom character you have to initially write to the CGRAM, this is done by using the direct LCD command code (c) or the I2C equivalent. Then send bytes as data, as an example this is the pseudo code for creating an up arrow for character 0

send\_control(64) // set write to CGRAM pos 0

send(4)

- send(10)
- send(21)
- send(4)

send(4)

- send(4)
- send(4)

send(4)

There will now be an up arrow character in position 0. To display it send(0). The character positions are as follows:

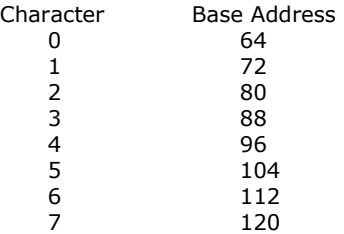

### **9. EEPROM values**

The EEPROM contains important values that control the way the device behaves. All of the values can be changed by the user using the 'W' command.

The EEPROM consists of 255 bytes and in general the first 16 bytes are used by the system, the second 16 byte are used by the device and the rest of the bytes can normally be used by the user.

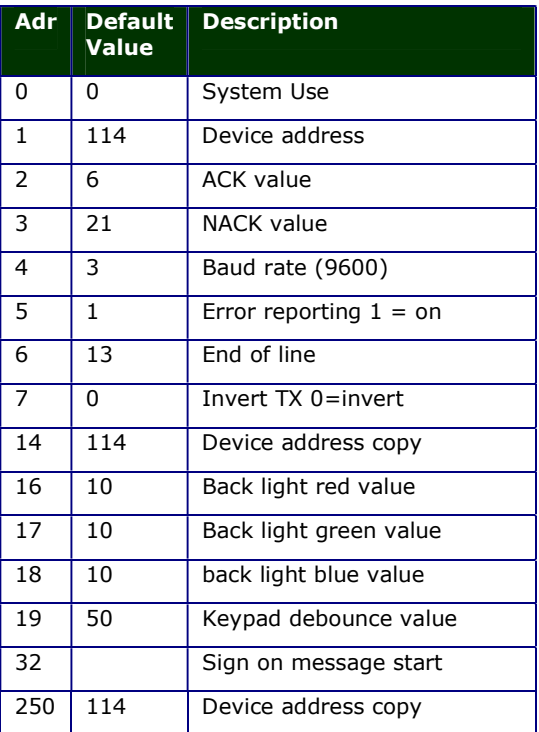

#### **Table 1 EEPROM use**

The user is free to use any locations that are not occupied by the system but for future use it is best to avoid locations below 32.

EEPROM values are only read on start up so when changing values they will not normally take effect until the device is reset.

#### **9.1. Address**

These EEPROM locations contains the device address. By convention the address is set to

values between the values 97 to 122, no checking is made by the device so setting values outside this range may or may not work.

For security the address is stored in three places and to change the address of the device at least two of the locations need to be set otherwise the device will detect the anomaly at start up and revert to the majority value.

Normally to change the address of a device locations 1 and 14 are both changed. The device will detect this at start up and change the address in location 250 to match.

#### **9.2. ACK character**

By default this is 6 but can be changed using the EERPOM Write command. The effect will not be implemented until the device is reset.

#### **9.3. NACK character**

By default this is 21 but can be changed using the EERPOM Write command. The effect will not be implemented until the device is reset.

#### **9.4. Baud Rate**

The Baud rate has the following values:

- 0. no valid
- 1. Baud rate is fixed at 2400
- 2. Baud rate is fixed at 4800
- 3. Baud rate is fixed at 9600 (default\*)
- 4. Baud rate is fixed at 14400
- 5. Baud rate is fixed at 19200
- 6. Baud rate is fixed at 38400
- 7. Baud rate is fixed at 57600
- 8. Baud rate is fixed at 115200

#### **9.5. Turn off Error reporting**

By default error reporting is enabled and this will be reported and an output prefixed by Error, for example '**Error 2**'. This may get in the way of the program trying to control the device and so it can be disabled with this command. The effect will not be implemented until the device is reset. This does not apply to I2C if available.

#### **9.6. CR Character**

By default this is 13 which is the standard ASCII CR and the whole protocol relies on this being at the end of every command. It may be that this is unsuitable in some systems and so this can be changed.

#### **9.7. Back light values**

The back light values can range from 0 (off) to 10 (full on) and the settings in the EERPOM hold the values that are set on reset.

#### **9.8. Sign on Message**

The sign on message can be changed from the default by writing to these EEPROM locations. To access an LCD command use a value of 1 first and always finish the message with 0.

For example to clear the display and then have "fred" written the following bytes would be in EEPROM

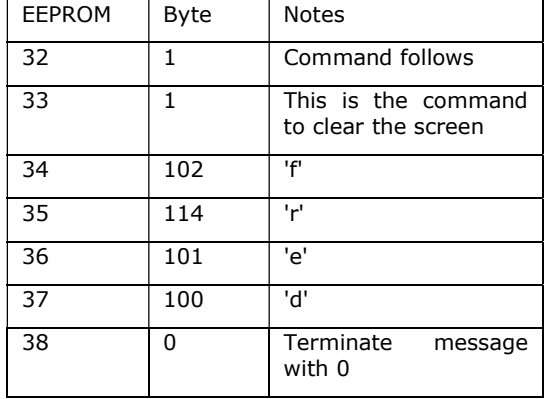

#### **10. Commands**

All serial commands are proceeded by an address and terminate with CR (0xd). In the examples given below the address is 'r' or 0x72

When a command is accepted by the device it always returns ACK which by default is the value 6. If the device rejects the command then it will return NACK, value 21

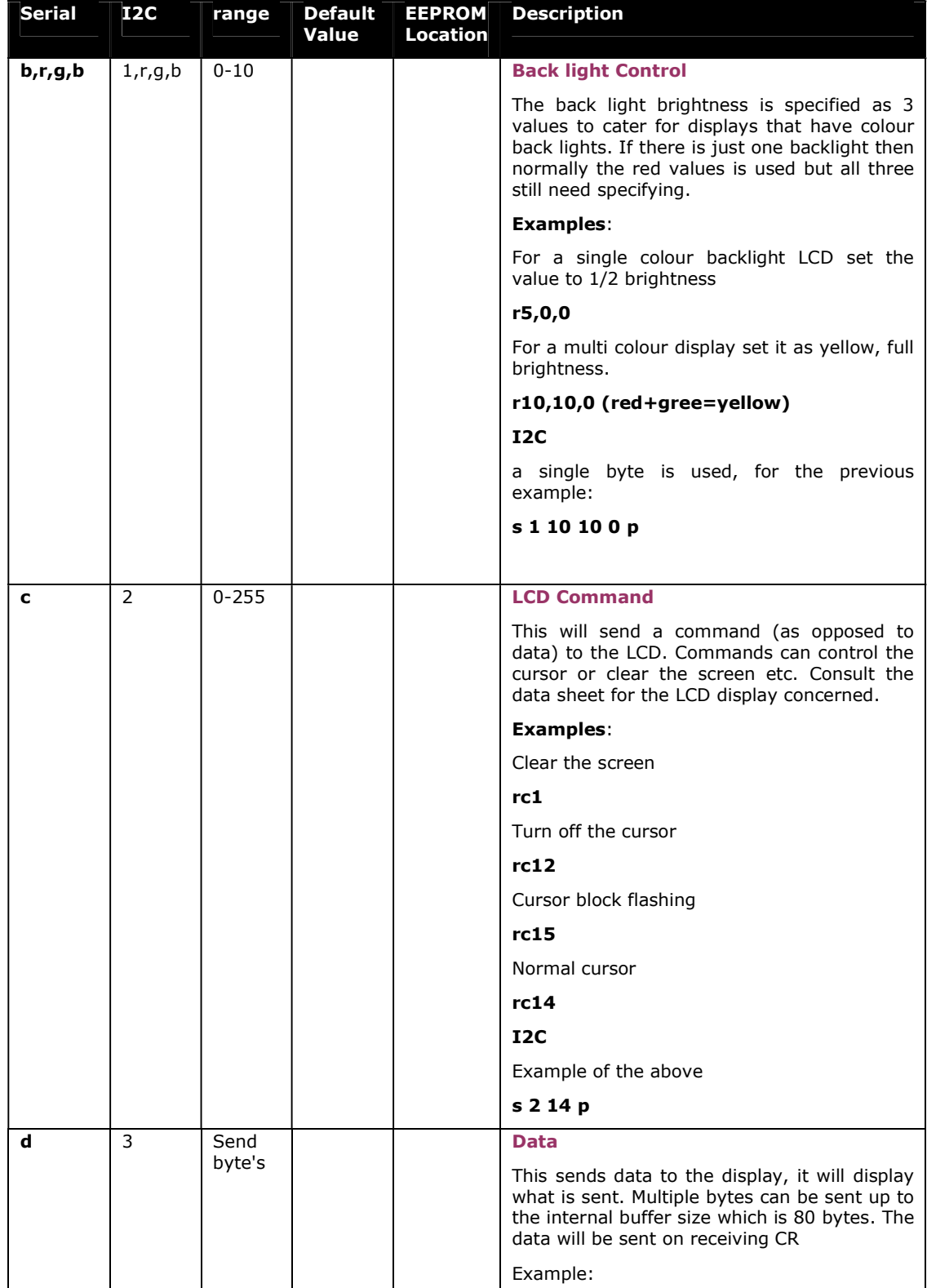

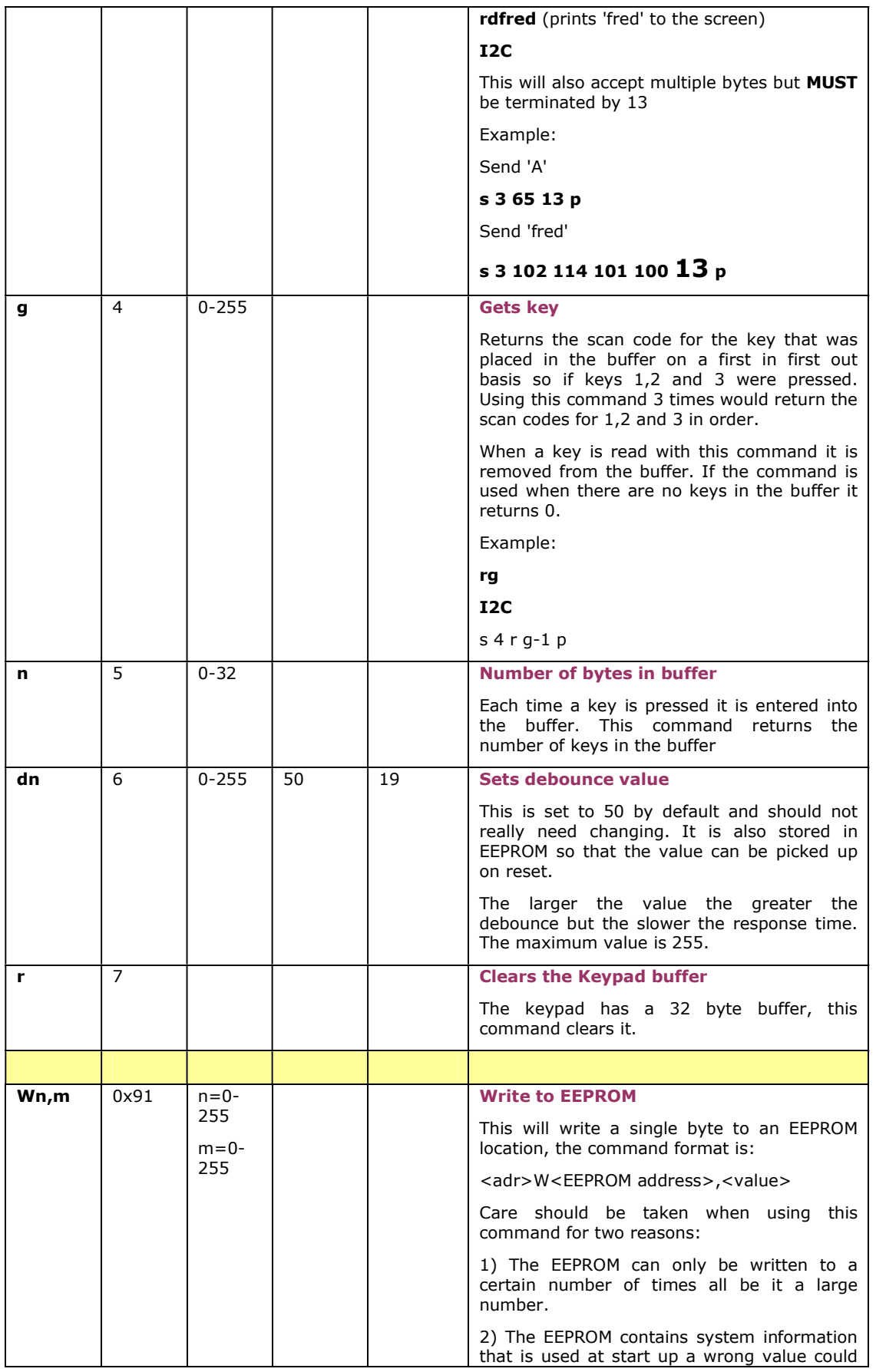

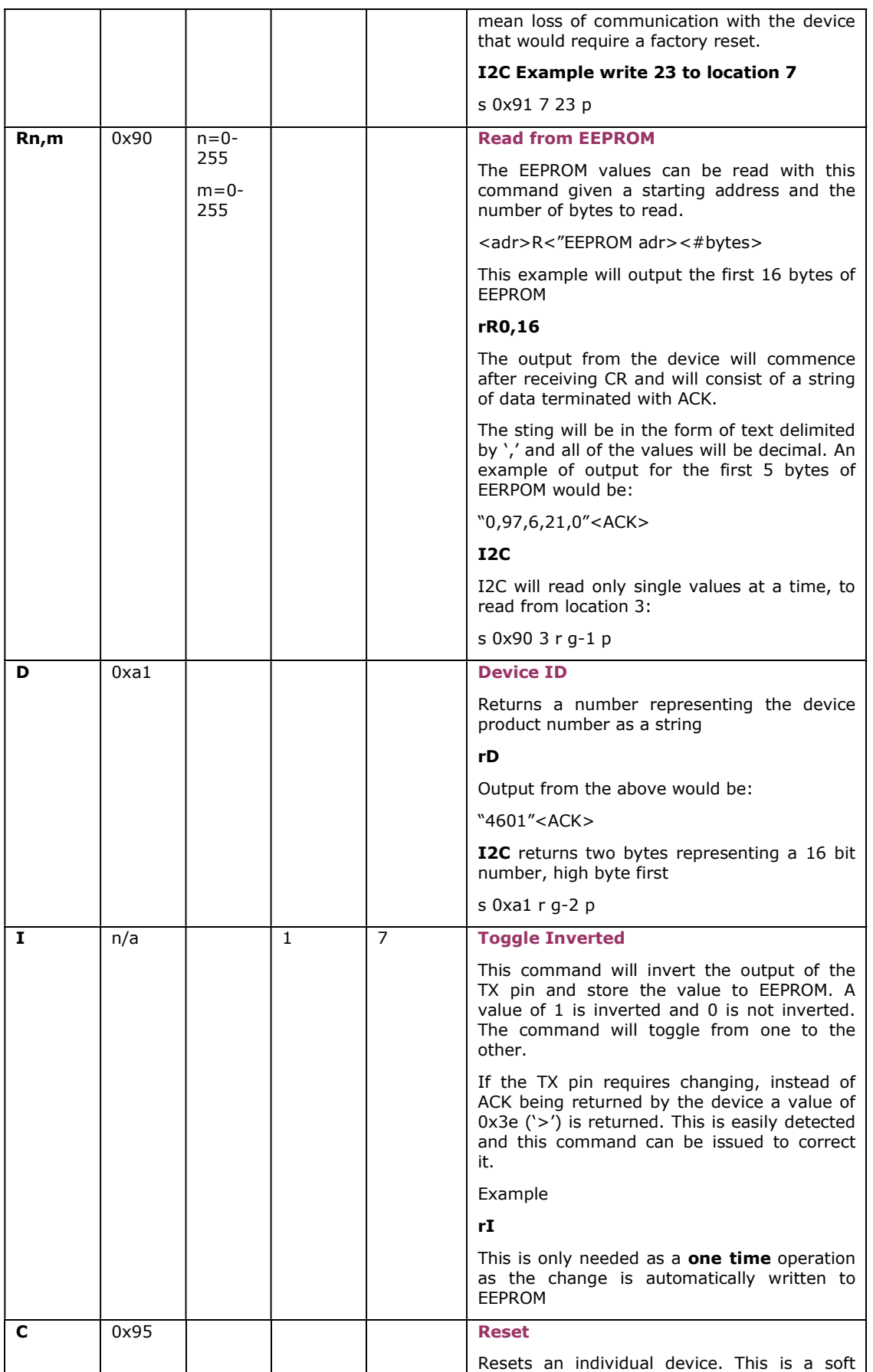

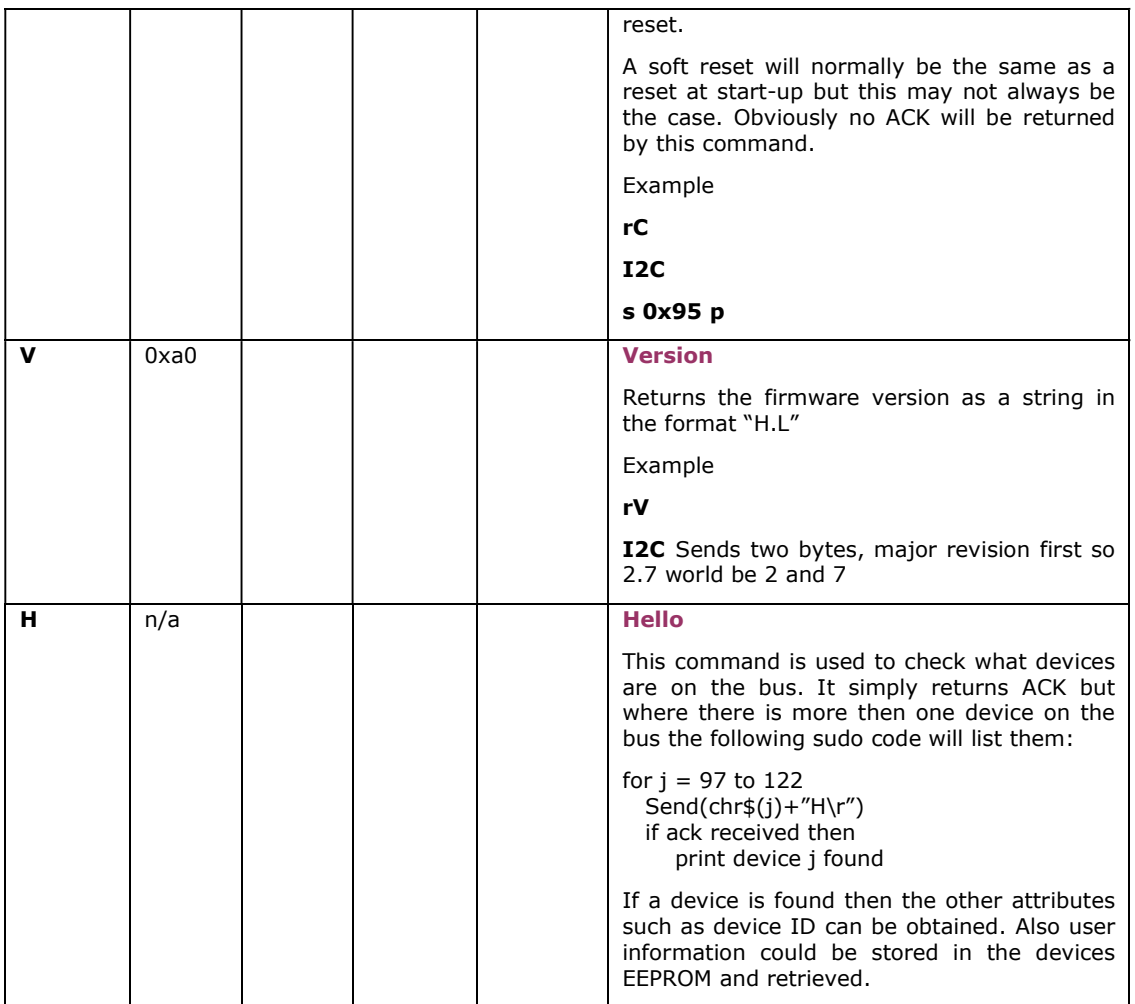